### MSU x Pathlight Belize Coding Club Spring 2023

Week 1 14 January 2023

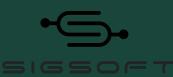

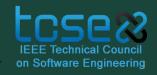

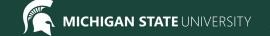

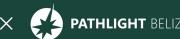

# MSU x Pathlight Belize Coding Club Spring 2023

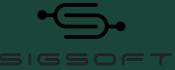

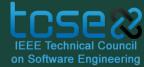

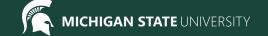

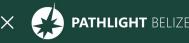

# **Agenda**

| 10-10:15 BZT | Pre-Survey (resolve technical difficulties) |
|--------------|---------------------------------------------|
| 10:15-10:45  | Welcome, ice breaker                        |
| 10:45-11     | Mentor Introductions                        |
| 11-11:20     | What is BZE/club contract                   |
| 11:20-11:50  | CodeHS set up + Begin Week 1 Lesson         |
| 11:50        | Standup & Temperature Check                 |
| 12:00        | Dismiss students                            |

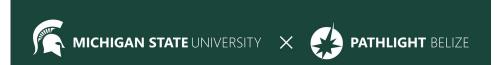

# **Pre-Survey & Attendance**

Pre-Survey:

https://forms.gle/AX6YkstBYDRmru2i7

Attendance:

https://forms.gle/NXWVE67PBD1isiLr7

### **Icebreaker - Show and Tell**

Find an object in your home that you like or that means something to you and tell us about it!

# **Today's Goals**

- Get familiar with CodeHS
- Meet the mentors and other students!
- Make our Club Contract

### **Meet Your Mentors!**

- 1. My name is...
- 2. I'm a...(Freshman, Sophomore, Junior, Senior)
- 3. Something cool I've done with coding...
- 4. In addition to coding, I'm interested in...

### **Club Contract**

We want all of you to help us make a club contract to follow for the next 9 weeks.

What rules should we have to make our club better and promote our community?

### Intro to HTML/CSS

**HTML** = Hyper Text Markup Language; content described by tags

**CSS** = Cascading Style Sheets; description of presentation of an HTML document

### What does that mean?

- HTML and CSS are the languages we use to make web pages and web applications
- HTML defines the content of webpages
- CSS controls the style and layout
- Javascript can make web pages interactive

# **Exploration**

- Navigate to your favorite website (https://msu-cse-outreach.github.io/belizeweb/index.html)
- Right click anywhere on the page.
- Select "View Page Source" or "Inspect Element"
- 1. What do you first notice about the page that appears?
- 2. What do you think signifies a "tag"?

- 3. What are some of the tag names?
- 4. What questions do you have?

### **Tags**

- Tags tell the browser how to interpret text
- Tags surround content and apply meaning to it
- Tags need to have an opening & closing tag
  - <tag> </tag>
- Some tags are self-closing
  - <tag />

### **CodeHS**

Go to codehs.com and create an account.

Then, use this link to join our class:

https://codehs.com/go/9BF9E

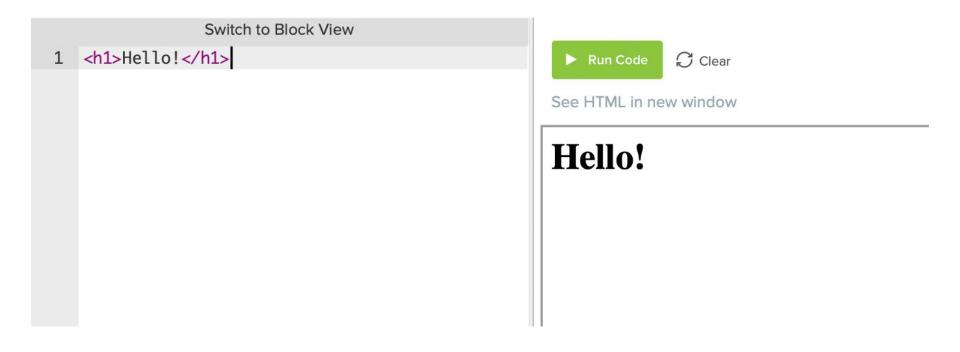

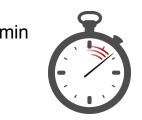

# Example #1

Try lesson 2.1.4: Say Hello!

Use an <h1> tag to create the heading

"Hello, Worldwide Web!"

# **Example #2 Solution**

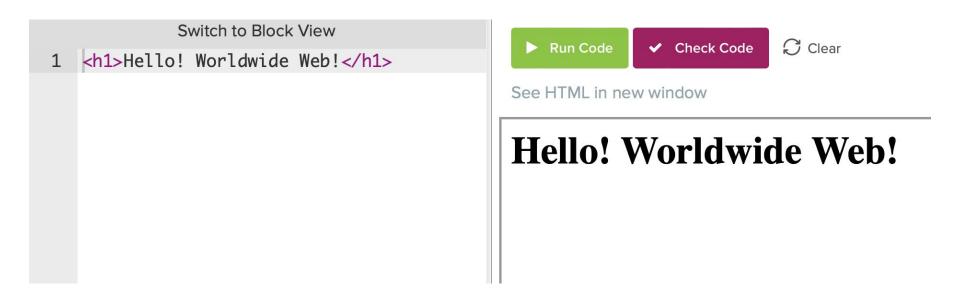

# **Practice Lesson - 2.2.3: HTML Template**

```
1 - <!DOCTYPE html>
 2 - <html>
        <head>
            <title>Title of Your Page</title>
 5
        </head>
 6
        <body>
            Page Content Goes Here!
 9
        </body>
    </html>
11
12
13
```

Title of Your Page

Page Content Goes Here!

```
1 - <!DOCTYPE html>
 2 - <html>
 3 -
        <head>
            <title>Title of Your Page</title>
 5
        </head>
 6
        <body>
            Page Content Goes Here!
 9
        </body>
    </html>
11
12
13
```

#### <!DOCTYPE html>

<! > Is a comment

**DOCTYPE html** tells the browser which version of html we are using. This is version is html 5.

```
1 - <!DOCTYPE html>
 2 - <html>
 3 -
        <heaa>
            <title>Title of Your Page</title>
 5
        </head>
 6
        <body>
            Page Content Goes Here!
 9
        </body>
10
    </html>
11
12
13
```

#### <html> </html>

Everything inside these tags is html.

Everything on your webpage will be inside these tags.

```
1 - <!DOCTYPE html>
 2 - <html>
    <head>
            <title>Title of Your Page</title>
        </head>
        <body>
            Page Content Goes Here!
 9
        </body>
    </html>
11
12
13
```

#### <head> </head>

The head tags contain "metadata," or, information *about* the website. This does not show up on the actual webpage.

#### Note the indent!

The <head> tag is *inside* the <html> tag, so it should be indented.

Indentation is not required but is preferred so that your code is easier to read.

```
1 - <!DOCTYPE html>
 2 - <html>
        <head>
       <title>Title of Your Page</title>
 5
        </head>
 6
        <body>
            Page Content Goes Here!
 9
        </body>
    </html>
11
12
13
```

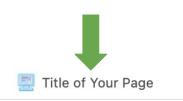

#### Page Content Goes Here!

#### <title> </title>

This is the title of your page. It appears on the tab in your browser.

#### Note the indent!

The <title> tag is *inside* the <head> tag, so it must be indented further.

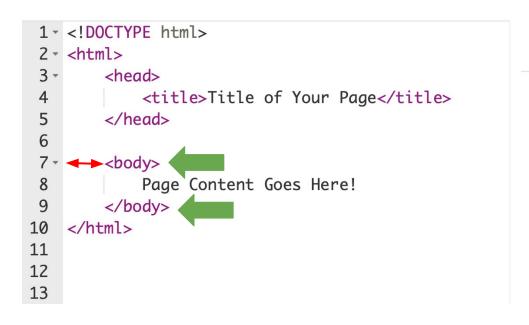

Title of Your Page

Page Content Goes Here!

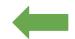

#### <body> </body>

This is the body of your page. All the text that appears on your page will be inside these tags.

#### Note the indent!

The <body> tag is *inside* the <html> tag, so it must be indented.

# Standup

At the end of each week we will meet in groups to discuss our progress and answer a few questions:

- 1. What are you excited about for this club?
- 2. What are you nervous about?
- 3. Is there anything you still need help with?

### Bonus Hours!! (Not mandatory)

#### Thursday 01/19 7 PM - 8 PM BZE Time

Bonus hours are provided for you to ask questions outside classroom and get help!

If you do not have questions, you can still join to chat with mentors!

\*\*Zoom link to Bonus Hours will be sent via email & Whatsapp.\*\*

# **Weekly Temperature Check**

Please fill out this survey to help us improve for next week!

https://forms.gle/9SEF9ex5Q9mkVbL27

**Pre-Survey** 

https://forms.gle/AX6YkstBYDRmru2i7

Super super important^^^

Fill out the attendance as well!! Just once every session